# Protegendo-se contra ataques

# **Mantendo-se seguro**

Nestes tempos em que pragas virtuais assolam os sistemas Windows, os usuários de Linux tendem a se sentir a salvo. Ledo engano: falhas de segurança sempre foram um problema para o Linux e para os programas que nele rodam - foi assim e assim sempre será. Como podemos então minimizar o risco de invasão em nossos sistemas? POR RALF SPENNEBERG

s últimas notícias não nos deixam dúvidas: o Microsoft Windows parece estar fadado a ser a vítima número um de vírus e worms. Os usuários de Linux costumam acomodar-se em suas cadeiras e relaxar quanto a isso, pois julgam que o único problema que irão enfrentar é um certo aumento no tráfego de Internet.

Entretanto, pense um pouco no assunto antes de desdenhar dos infelizes: o que aconteceria se houvessem falhas de segurança similares no Linux e seus aplicativos, apenas esperando para ser exploradas ou mesmo criadas em versões futuras? O ataque aos servidores centrais do projeto Debian [1] é prova cabal de que mesmo administradores experientes são incapazes de proteger a si mesmos contra todos os tipos de vulnerabilidades. Só isso já é razão suficiente para que os usuários de Linux busquem adquirir um conhecimento

básico sobre segurança de sistemas, como reconhecer ataques e invasões e as técnicas de resposta a incidentes que se seguem a uma invasão. Neste artigo, veremos algumas formas de minimizar esses riscos.

# Atualizações constantes

Muitos hackers publicam as falhas de segurança que encontraram em listas de discussão [2,3]. Os programadores e mantenedores de aplicativos e mesmo as distribuidoras de Linux normalmente têm acesso a essas informações e isso permite que prontamente desenvolvam patches e correções.

A maneira mais fácil e, de longe, a melhor, de diminuir o risco de invasão ou outras mazelas é manter as máquinas atualizadas. Muitas distribuições possuem sistemas de atualização para facilitar a tarefa, e o cron [4] permite

#### Listagem 1: Comando Isof -i

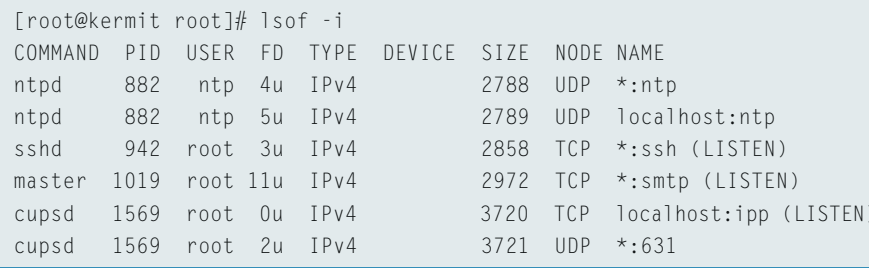

automatizá-los. Os usuários do Fedora, por exemplo, podem usar o comando yum update para atualizar seus sistemas; quem usa uma distribuição baseada no Debian deve usar os seguintes comandos:

/usr/bin/apt-get update -q -y /usr/bin/apt-get upgrade -q -y

O comando apt-get update atualiza a lista de pacotes disponíveis. Os usuários de Debian devem sempre passar por essa etapa antes de verdadeiramente atualizar o sistema. O comando apt-get upgrade serve para isso: baixa e instala as últimas versões dos pacotes já instalados no sistema. A opção -q ("quiet") suprime as informações na tela, enquanto -y responde automaticamente "yes" (sim) para qualquer pergunta que possa ser feita pelo programa.

A sintaxe desses comandos é talhada com perfeição para um job diário, ou mesmo horário, do cron. Normalmente, é necessário apenas criar um arquivo apropriado (por exemplo, /etc/cron.daily/atualizar) e adicionar as duas linhas de comando nele. Por fim, digite

**CAPA** 

chmod 755 /etc/cron.daily/ $\triangleright$ atualizar

para tornar o arquivo executável. O cron irá automaticamente executar os comandos do arquivo diariamente.

Um sistema adequadamente atualizado oferece mais segurança do que qualquer combinação de firewall e antivírus. Os administradores precisam, ainda, estar atentos aos novos "furos" que aparecem diariamente. O segundo passo para uma máquina mais difícil de invadir é desabilitar quaisquer serviços que não estejam sendo usados. Felizmente, as distribuições mais novas não habilitam, por padrão, todos os serviços instalados no computador.

#### **Minimalismo**

Os administradores que desejarem descobrir quais servicos estão ativos no sistema têm duas opções. A primeira é emitir o comando lsof -i na própria máquina; a segunda é disparar remotamente um scanner de redes contra a máquina sob testes, sendo o nmap a escolha mais indicada. O comando lsof mostra os arquivos abertos num sistema Linux. Se levarmos em conta que qualquer coisa num sistema Linux é um arquivo, as conexões de rede também o são. A opção -i diz ao lsof para mostrar todas as conexões de rede. Um exemplo disso pode ser visto na Listagem 1.

A primeira coluna indica o comando que abriu a conexão de rede. A coluna à direita mostra o PID. A terceira coluna traz o usuário dono do processo e os privilégios com os quais o serviço está rodando. As últimas duas colunas são mais interessantes, entretanto. A coluna NODE indica o protocolo que este serviço usa para falar com o mundo lá fora (TCP ou UDP). A coluna NAME mostra o endereço IP e porta usada pelo serviço. O programa ainda traduz os IPs e portas para nomes de domínio (usando DNS e o arquivo /etc/hosts) e nomes conhecidos do serviço (usando /etc/services). É possível impedir essa tradução usando  $-n$  para os nomes de domínio e -P para os nomes de servicos.

Na listagem 1, vemos que os servicos ntpd, sshd, master e cupsd estão rodando. Os nomes indicam um servidor de sincronização de horário, um servidor de shell seguro SSH, o ser-

vidor principal do Postfix e o servidor de impressão CUPS. Se o endereço na última coluna é localhost (ou 127.0.0.1), o serviço está disponível apenas localmente e não a partir da Internet. Em outras palavras, a primeira e a última colunas da listagem são as mais interessantes para nós. O comando lsof não tem como saber se esses servicos estão protegidos por um firewall.

# Serviços aceitando conexões

Entra em cena o nmap, capaz de detectar se existem serviços disponíveis e aceitando conexões em uma máquina remota. Uma porta aceitando conexões indica um servico ativo. Ao contrário do lsof, o nmap não verifica se o serviço está escutando naquela porta, simplesmente verifica se a porta está aberta e indica o candidato mais provável. (Nota do Editor: a versão 3.75 do nmap já faz, por fingerprinting, essa verificação. Verifique http://www.insecure.org/nmap). O comando a seguir testa todos os serviçoes que estão "escutando" a rede:

nmap -sS IP.da.máquina.alvo

A listagem 2 mostra que apenas a porta 22 (SSH) e o servidor Postfix (SMTP) na porta 25 estão abertos para acesso remoto. O servidor CUPS, mostrado na Listagem 1, não está acessível para conexões externas via TCP.

#### **Mais servicos**

Para verificar quais serviços UDP estão rodando na máquina, use a opção -sU em vez de -sS. A letra depois de -s indica o tipo de scan a ser disparado: U especifica uma varredura com pacotes UDP, enquanto S especifica uma varredura com pacotes TCP SYN.

Infelizmente o nmap não é capaz de determinar com exatidão o estado das portas UDP. Como o programa identifica silêncio (nenhuma resposta vinda das portas) como "escutando" (i.e. aceitando conexões), a situação pode ficar um tanto confusa: se a máquina sob teste estiver atrás de um firewall que bloqueie os pacotes UDP do nmap, o programa vai indicar que todas as portas UDP estão abertas!

Certifique-se de que todos os serviços não usados estão desligados. Os serviços são controlados por daemons nor-

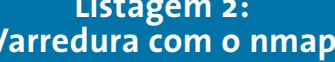

# nmap -sS kermit

Starting nmap V. 3.00 (www.insecure.org/nmap/) Interesting ports on kermit  $(192.168.0.202):$ (The 1594 ports scanned but not shown below are in state: closed) Port  $\frac{1}{2}$ Service  $22/top$ open  $ssh$  $25/top$ open smtp Nmap run completed - 1 IP address (1 host up) scanned in 3 seconds

malmente iniciados durante o boot. Há duas maneiras completamente diferentes de se fazer isso: o servico pode ter um script de inicialização no diretório /etc/init.d ou entregar a tarefa ao superservidor inetd ou xinetd. O superservidor abre a porta durante o boot mas roda o serviço associado apenas se houver uma conexão a ela.

A técnica para desabilitar um serviço difere drasticamente de distribuição para distribuição. Além disso, há muitas soluções possíveis para o problema, mesmo dentro de uma mesma distribuição (por exemplo, o Red Hat usa as ferramentas chkconfig, ntsysv e redhatconfig-services para essa tarefa). Consulte os artigos indicados em [5] e [6] para mais detalhes.

Se você não está familiarizado com o que um determinado serviço faz, pode sempre digitar

man nome do servico

## Listagem 3: Firewall simples

```
#!/bin/bash
intables - F
iptables - P INPUT DROP
iptables - P FORWARD DROP
iptables - P OUTPUT DROP
iptables -A OUTPUT -m state 2
--state NEW, ESTABLISHED, RELATED -j 2
ACCEPT
intables -A INPUT -m state --state \overline{z}ESTABLISHED, RELATED -j ACCEPT
iptables -A INPUT -j LOG 2
--log-prefix "Firewall:"
```
 $2<sub>3</sub>$ 

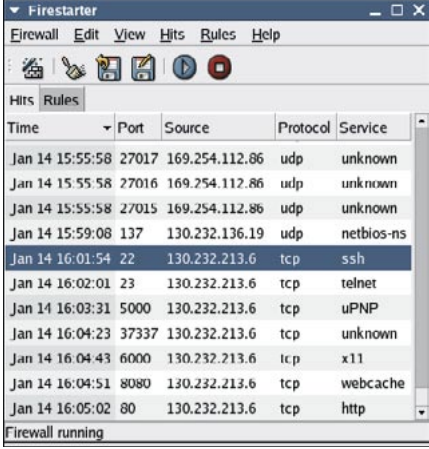

Figura 1: Firestarter mostrando pacotes "maliciosos", não permitidos pelo conjunto de regras do firewall. Antes disso, usuários devem rodar o assistente para criar as novas regras.

para descobrir se precisa realmente dele. Substitua nome do serviço pelo nome do comando mostrado pelo lsof. Infelizmente, o texto de algumas man pages não é lá muito claro.

Usuários que possuam manuais da distribuição podem procurar por mais informações sobre os serviços. Como complemento, há o Google para nos ajudar. Em último caso, sempre é possível desabilitar o serviço e ver o que acontece quando se reinicia a máquina. Há pouguíssimas situações em que essa ação torna o sistema instável.

#### **Firewalls**

Você realmente precisa ir até o fim do trabalho de preparação que vimos até aqui antes de sequer pensar em adicionar um firewall para proteger os serviços que devem ficar ativos. A listagem 3 mostra um script bem simples de firewall que permite apenas conexões de saída e as respostas a elas em um computador com Linux.

O comando iptbles é usado para manutenção das regras de filtragem de pacotes do kernel. O primeiro passo é apagar quaisquer regras que porventura existam; para isso, usamos a opção -F.

O próximo passo define as regraspadrão (policy) das três cadeias principais, INPUT, FORWARD e OUTPUT, com o alvo DROP. Isso configura o firewall para bloquear ("derrubar") qualquer pacote que não tenha sido explicitamente permitido. A cadeia INPUT é responsável por pacotes destinados ao

# Listagem 4: Email gerado pelo Logwatch

```
Subject: LogWatch for kermit.spenneberg.de
Date: Tue, 27 Jan 2004 10:33:29 +0100 (CET)
From: root@kermit.spenneberg.de (root)
 Processing Initiated: Tue Jan 27 10:33:28 2004
      Date Range Processed: yesterday
      Detail Level of Output: 0
      Logfiles for Host: kermit.spenneberg.de
 ---------- pam_unix Begin -----------
su:Authentication Failures:
    spenneb(500) -> root: 1 Time(s)xscreensaver:
 Unknown Entries:
    authentication failure; logname= uid=500 euid=500 tty=:0.0 \trianglerightruser= rhost= user=spenneb 1 Time(s)
```
próprio computador; a cadeia OUTPUT filtra pacotes que sejam originados no computador; finalmente, a cadeia FORWARD contém as regras de filtragem dos pacotes que são roteados dentro da máquina. A Listagem 3 não configura o Linux para agir como roteador, apenas como estação de trabalho normal.

Isso nos deixa com as cadeias INPUT e OUTPUT. Como o computador deve ser capaz de iniciar conexões com outros computadores, a cadeia OUTPUT deve permitir pacotes que originem conexões (NEW) e pacotes pertencentes a conexões já estabelecidas (ESTABLISHED). A palavra RELATED (relacionado) é necessária para algumas operações específicas, como por exemplo tráfego FTP e mensagens de erro.

Agora precisamos configurar a cadeia INPUT do firewall para aceitar a entrada de qualquer pacote pertencente a uma conexão já estabelecida (ESTA-BLISHED) ou pacotes com o estado RELATED. A última linha registra nos logs do sistema qualquer pacote bloqueado pelo firewall. Essas mensagens são marcadas, nos logs do sistema, pelo prefixo Firewall:

A melhor maneira de ativar o firewall é rodando o script na inicialização da máquina. Cada distribuição tem sua maneira particular de fazer isso. Em muitos casos, simplesmente rode o script ou digite os comandos manualmente - você deve ter privilégios de superusuário (root) para tal. Para terminar, digite o comando

iptables-save

para salvar a configuração atual, que será lida no próximo reboot. Se não se sentir confortável com toda esses comandos, você provavelmente irá gostar do firestarter [8,9] (figura 1). O front-end gráfico é decepcionante, entretanto. Você deve, necessariamente, entender o funcionamento de firewalls em geral para usar a ferramenta de maneira adequada. O manual do firestarter e o site oficial do Iptables [7] são bons lugares para quem está começando.

#### Análise de relatórios

Um firewall é tão eficiente quanto os relatórios que gera. E um administrador só é considerado eficiente se ler esses relatórios (e também os logs criados pelos servicos rodando na máquina). Infelizmente (algumas pessoas diriam "Graças a Deus!") uma máquina Linux pode gerar diariamente vários megabytes de logs. O registro de eventos mais importante no Linux encontra-se em /var/log/messages. Uma mensagem do firewall nesse arquivo se parece com esta:

Mar 19 10:12:15 kermit kernel: Firewall: IN=eth0 OUT=MAC=00:20 :E0:6C:72:1E:00:50:56:C0:00:01: 08:00 SRC=130.232.213.6 DST=192 .168.0.1 LEN=84 TOS=0x00 PREC= 0x00 TTL=64 ID=0 DF PROTO=ICMP TYPE=8 CODE=0 ID=29280 SEQ=1

A mensagem foi gerada pelo kernel em 19 de março às 10 horas, 12 minutos e 15 segundos na máquina cujo hostname é kermit. O prefixo Firewall: chama a nossa atenção para um pacote ICMP do tipo 8, código 0 - um "ping", ou ICMP Echo Request - que chegou à interface eth0. O endereço IP da máquina que enviou o pacote é 130.232.213.6.

É praticamente impossível ler e interpretar toda essa informação manualmente - pela dificuldade em ler as informações e pelo próprio tamanho dos arquivos. O ideal é usar ferramentas que automatizem a tarefa. Em geral, os administradores têm algumas opções de programas a escolher. Além das ferramentas específicas para um serviço em especial, há programas de uso geral para análise de logs, como o logwatch [10] e o logsurfer [11].

O logwatch é normalmente empacotado nas principais distribuições e vem completamente pré-configurado. É possível iniciar a ferramenta manualmente, simplesmente digitando o comando logwatch, que analisará seus logs e enviará um email ao administrador caso encontre algo suspeito. Muitas distribuições já têm o logwatch programado para rodar periodicamente pelo cron - procure pelo script correspondente (ou um link para ele) no diretório /etc/cron.daily.

Mensagens que indiquem erros e tentativas de invasão permitem que o administrador faça análises mais profundas

e específicas dos logs. Por exemplo, na Listagem 4 o logwatch alertou para tentativas fracassadas de login.

A listagem mostra que um usuário chamado spenneb não obteve sucesso em ganhar privilégios de usuário root usando o comando su, além de não informar a senha correta para o Xscreensaver.

Enquanto o logwatch monitora os logs em intervalos regulares, o logsurfer faz um monitoramento contínuo, alertando o administrador quanto a potenciais tentativas de ataque e invasão. Entretanto, o logsurfer não é simples de configurar e as complexidades inerentes a ele estão além do escopo deste artigo. Se você quiser saber mais sobre o logsurfer, visite seu site oficial em [11].

#### Analisando as mensagens

O FWLogwatch [12] analisa as mensagens do firewall. O pacote RPM com o programa pode ser encontrado no site oficial. Algumas distribuições incluem o FWLogwatch em seus CDs de instalação.

O FWLogwatch possui três modos (log summary mode, interactive report mode e realtime response mode) selecionáveis pelo usuário no arquivo de configuração. No modo log summary, a ferramenta produz um apanhado geral de centenas de mensagens de log em questão de segundos. Com ela, os administradores podem ter uma idéia de como o firewall se comportou nas últimas horas e aponta os endereços de possíveis atacantes.

No modo interactive report, o FWLogwatch envia automaticamente um email ao administrador da rede de origem do ataque. Cada um dos ataques detectados gera um email diferente. Tipicamente, um administrador não é responsável pelos ataques originados de sua própria rede; pelo contrário, é vítima de um invasor externo, que usa redes alheias como "mulas". Portanto, use com muito cuidado esse modo de operação, pois você pode estar acusando a pessoa errada.

**CAPA** 

O modo realtime response é o mais interessante dos três. Nesse modo, o FWLogwatch monitora os arquivos de log em tempo real e alerta por email o administrador da máquina caso um ataque tenha sido detectado. Para que o FWLogwatch funcione nesse modo, o administrador tem de definir valoreslimite e configurar a ferramenta para disparar quando o limite for ultrapassado. A Listagem 5 mostra um exemplo de configuração para /etc/fwlogwatch.config.

A linha realtime\_response = yes ativa o modo realtime response. Como o FWLogwatch pode analisar mensagens de inúmeros tipos de firewall, configure a linha *parser* =  $n$  para selecionar o modo Netfilter/IPtables mode.

A linha  $run\_as = fwloguser$  configura o FWLogwatch para ser executado com uma conta não privilegiada exclusiva. É óbvio que o usuário fwloguser deve existir no sistema: certifique-se de que a conta foi criada depois da instalação

Debian: distribuicão GNU/Linux livre, completa, independente e não-comercial, compilada por voluntários. (http://www.debian. org/). O Debian é popular entre os gurus do mundo Linux e também entre os que querem entrar nesse time

Patch: Como o Linux e os programas que nele rodam são livres e possuem o código fonte aberto, as modificações e correções de falhas podem ser distribuídas na forma de patches (palavra inglesa que significa "remendo"). Um patch contém as linhas modificadas do código. O comando diff é usado para criar patches (e por isso são freqüentemente chamados de arquivos diff). Para tanto, o comando diff compara o código original e o modificado, gerando um arquivo apenas com as diferenças. Os usuários podem usar o comando patch para aplicar as correções no código fonte e, para completar a atualização, recompilar o códiao.

#### **Glossário**

Cron: Um serviço que executa tarefas (ou seja, programas e scripts) gaendadas. O cron verifica seus arquivos de configuração a cada minuto. Tanto os usuários comuns auanto o root podem criar suas próprias tabelas cron para agendar a execução de seus programas [4].

Porta: tipicamente, múltiplos servicos TCP e UDP rodam simultaneamente em máquinas Linux. Por isso, deve haver uma maneira de identificá-los, e para isso existem as portas. Cada programa (seja ele cliente ou servidor) comunica-se por meio de uma porta exclusiva. Cada número de porta corresponde a um serviço e esses números são normatizados: consulte o arquivo /etc/services. Uma rápida olhada nesse arquivo nos diz que, por exemplo, o serviço SSH usa a porta 22.

Servicos TCP: servicos de rede que usam o protocolo TCP [13] para comunicação. Isso inclui a maioria dos serviços de Internet pois o TCP oferece um meio de transporte confiável,

assegurando a entrega dos dados na ordem correta. Tomar essa tarefa para si torna o protocolo TCP um pouco mais pesado, com um cabeçalho bem maior: uma de suas desvantagens. Exemplos de serviços que usam TCP são servidores Web, servidores de email, FTP, telnet, entre muitos.

Serviços UDP: serviços de rede que usam o protocolo UDP para comunicação. O UDP não garante a entrega dos pacotes na ordem correta, ou sequer se eles serão entregues. O UDP é usado naquelas aplicações em que os dados são todos entregues num único pacote, tornando a ordem em que chegam irrelevante. Se um programa não receber resposta depois de um determinado período, ele solicita a retransmissão dos dados. Como o UDP não precisa cuidar desses pormenores, o tamanho de seu cabeçalho é relativamente pequeno. Serviços que usam UDP incluem DNS, servidores de sincronização de horário e difusão (streaming) de áudio e vídeo.

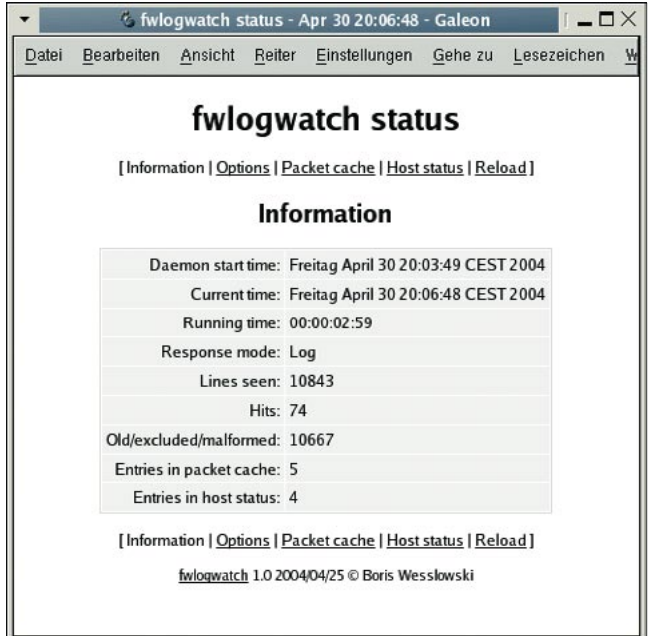

Figura 2: O FWLogWatch tem seu próprio servidor web, que permite ao administrador verificar o status do firewall.

da ferramenta. Esse usuário precisa ter permissões de leitura do arquivo /var/log/messages.

A linha alert threshold especifica o número de eventos que disparam um alerta,  $notify = yes$  e notification\_script  $=$  ? configuram a ferramenta para usar o script especificado (/usr/sbin/fwlw\_ notify em nosso exemplo) para enviar o alerta ao administrador.

Em modo realtime response, o FWLogwatch prepara um servidor web  $(server\_status = yes)$ , permitindo que o administrador verifique o estado atual do firewall pelo endereço 192.168.0.1 (bind\_to) e a porta 8888 (listen\_port) (veja a figura 2). Para chegar a esse relatório, os usuários têm de, em seus browsers, navegar até http://192.168.0.1:8888, logar-se com o usuário ralf (status\_user) e informar a senha apropriada (status\_ password). O comando htpasswd -n ralf cria a senha.

O melhor a fazer é iniciar o FWLogwatch durante o boot do sistema. Usuários do Red Hat Linux podem digitar o comando a seguir:

chkconfig fwlogwatch on

Também é possível iniciar o FWLogwatch manualmente com o comando:

/etc/init.d/fwlogwatch start

edicão o4

Tróia é configurado e abre uma conexão para a máquina do invasor.

Felizmente em máquinas Linux é preciso possuir poderes de superusuário (root) para instalar software. Para minimizar o perigo, os administradores devem instalar programas apenas de fontes seguras e não usar a conta root para navegar na Internet.

No fim das contas, nenhum sistema, por mais atualizado, pode protegê-lo de todos os ataques. Mesmo os administradores mais proativos podem ser vítimas de invasões. Continuaremos esta série de artigos discutindo as melhores maneiras de rastrear e sair à caça de possíveis invasores, bem como novos métodos de resposta a incidentes.

# Listagem 5: Configuração do FWLogwatch

 $realtime_response = yes$  $parser = n$  $run\_as = fwloguser$ alert\_threshold =  $5$  $notify = yes$  $notification\_script = /usr/sbin/\mathbf{z}$ fwlw\_notify  $server\_status = yes$  $bind_to = 192.168.0.1$  $listen\_port = 8888$  $status_user = ralf$ status\_password = gieOlzYkkk9sQ  $refresh = 10$ 

Todas essas medidas preventivas são úteis contra ataques externos. Muitos ataques podem ser causados por cavalos de Tróia ou vírus - casos em que os atacantes contam com a ajuda dos usuários desavisados para se infiltrar na rede. Os invasores podem ludibriar os usuários e fazê-los, por exemplo, visitar um site interessante, onde oferecem um programa de características aparentemente maravilhosas. Enquanto o software instala, silenciosamente um cavalo de

Ralf Spenneberg é instrutor e autor independente de Unix e Linux. Publicou três livros, "Intrusion Detection Systems for Linux Servers", "VPN for

**AUTOR** 

 $\overline{O}$ 

**BRE** 

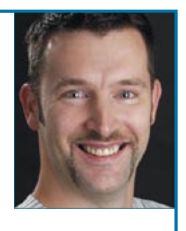

Linux" e "Intrusion Detection und Prevention mit Snort & Co.". Ralf também desenvolveu material didático variado e oferece treinamento em inglês e alemão.

# **INFORMAÇÕES**

- [1] Invasão nos servidores Debian: http://www.debian.org/ News/2003/20031121
- Lista de discussão Bugtraq: http://www.securityfocus.com/archive/1
- Lista de discussão Full-Disclosure:  $\lceil 3 \rceil$ http://lists.netsys.com/mailman/ listinfo/full-disclosure
- [4] Introdução ao Cron: Jürgen Jentsch, "Count Down - Program scheduling with Cron", Linux Magazine, Edição 22, julho e agosto de 2002. http://www.linuxmagazine.com/issue/22/cron.pdf
- [5] Inicialização de servicos: Marc André Selig, "Ready, Steady, Go - Launching services at boot time:", Linux Magazine, Edição 33, agosto de 2003. http://www.linuxmagazine.com/ issue/27/Initialization.pdf
- [6] Segurança de sistemas: Anthony Stone, "Hardening your system - Operating System Hardening", Linux Magazine, Edição 33, agosto de 2003. http://www.linuxmagazine.com/issue/33/ Operating System Hardening.pdf
- Netfilter/IPTables:  $[7]$ http://www.netfilter.org/
- [8] Front-ends para IPtables: Nico Lumma, "Building Firewalls - Front-ends for IPtables", Linux Magazine, Edição 34, September 2003. http://www.linuxmagazine.com/

issue/34/IPtables Firewalling.pdf

- [9] Firestarter: http://firestarter.sf.net/
- [10] Logwatch: http://www.logwatch.org/
- [11] Logsurfer:

http://www.cert.dfn.de/ena/loasurf/ [12] FWLogwatch:

- http://cert.uni-stuttaart.de/projects/ fwlogwatch/
- [13] Nico Lumma, "Tecendo a Rede", Linux Magazine Brasil, Edição 1, Agosto de 2004, p20